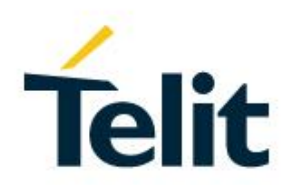

# V34 Software User Guide

1VV0301590 Rev. 1 – 2019-09-11

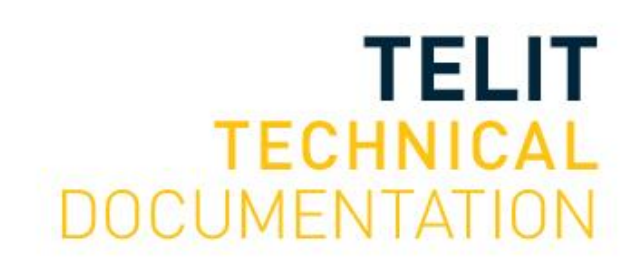

Mod. 0806 2017-01 Rev.6

## SPECIFICATIONS ARE SUBJECT TO CHANGE WITHOUT NOTICE

# <span id="page-1-0"></span>**NOTICES LIST**

While reasonable efforts have been made to assure the accuracy of this document, Telit assumes no liability resulting from any inaccuracies or omissions in this document, or from use of the information obtained herein. The information in this document has been carefully checked and is believed to be reliable. However, no responsibility is assumed for inaccuracies or omissions. Telit reserves the right to make changes to any products described herein and reserves the right to revise this document and to make changes from time to time in content hereof with no obligation to notify any person of revisions or changes. Telit does not assume any liability arising out of the application or use of any product, software, or circuit described herein; neither does it convey license under its patent rights or the rights of others.

It is possible that this publication may contain references to, or information about Telit products (machines and programs), programming, or services that are not announced in your country. Such references or information must not be construed to mean that Telit intends to announce such Telit products, programming, or services in your country.

## <span id="page-1-1"></span>**COPYRIGHTS**

This instruction manual and the Telit products described in this instruction manual may be, include or describe copyrighted Telit material, such as computer programs stored in semiconductor memories or other media. Laws in the Italy and other countries preserve for Telit and its licensors certain exclusive rights for copyrighted material, including the exclusive right to copy, reproduce in any form, distribute and make derivative works of the copyrighted material. Accordingly, any copyrighted material of Telit and its licensors contained herein or in the Telit products described in this instruction manual may not be copied, reproduced, distributed, merged or modified in any manner without the express written permission of Telit. Furthermore, the purchase of Telit products shall not be deemed to grant either directly or by implication, estoppel, or otherwise, any license under the copyrights, patents or patent applications of Telit, as arises by operation of law in the sale of a product.

## <span id="page-1-2"></span>**COMPUTER SOFTWARE COPYRIGHTS**

The Telit and 3rd Party supplied Software (SW) products described in this instruction manual may include copyrighted Telit and other 3rd Party supplied computer programs stored in semiconductor memories or other media. Laws in the Italy and other countries preserve for Telit and other 3rd Party supplied SW certain exclusive rights for copyrighted computer programs, including the exclusive right to copy or reproduce in any form the copyrighted computer program. Accordingly, any copyrighted Telit or other 3rd Party supplied SW computer programs contained in the Telit products described in this instruction manual may not be copied (reverse engineered) or reproduced in any manner without the express written permission of Telit or the 3rd Party SW supplier. Furthermore, the purchase of Telit products shall not be deemed to grant either directly or by implication, estoppel, or otherwise, any license under the copyrights, patents or patent applications of Telit or other 3rd Party supplied SW, except for the normal non-exclusive, royalty free license to use that arises by operation of law in the sale of a product.

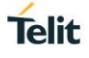

# <span id="page-2-0"></span>**USAGE AND DISCLOSURE RESTRICTIONS**

## I. License Agreements

The software described in this document is the property of Telit and its licensors. It is furnished by express license agreement only and may be used only in accordance with the terms of such an agreement.

## II. Copyrighted Materials

Software and documentation are copyrighted materials. Making unauthorized copies is prohibited by law. No part of the software or documentation may be reproduced, transmitted, transcribed, stored in a retrieval system, or translated into any language or computer language, in any form or by any means, without prior written permission of Telit

#### III. High Risk Materials

Components, units, or third-party products used in the product described herein are NOT faulttolerant and are NOT designed, manufactured, or intended for use as on-line control equipment in the following hazardous environments requiring fail-safe controls: the operation of Nuclear Facilities, Aircraft Navigation or Aircraft Communication Systems, Air Traffic Control, Life Support, or Weapons Systems (High Risk Activities"). Telit and its supplier(s) specifically disclaim any expressed or implied warranty of fitness for such High Risk Activities.

#### IV. Trademarks

TELIT and the Stylized T Logo are registered in Trademark Office. All other product or service names are the property of their respective owners.

#### V. Third Party Rights

The software may include Third Party Right software. In this case you agree to comply with all terms and conditions imposed on you in respect of such separate software. In addition to Third Party Terms, the disclaimer of warranty and limitation of liability provisions in this License shall apply to the Third Party Right software.

TELIT HEREBY DISCLAIMS ANY AND ALL WARRANTIES EXPRESS OR IMPLIED FROM ANY THIRD PARTIES REGARDING ANY SEPARATE FILES, ANY THIRD PARTY MATERIALS INCLUDED IN THE SOFTWARE, ANY THIRD PARTY MATERIALS FROM WHICH THE SOFTWARE IS DERIVED (COLLECTIVELY "OTHER CODE"), AND THE USE OF ANY OR ALL THE OTHER CODE IN CONNECTION WITH THE SOFTWARE, INCLUDING (WITHOUT LIMITATION) ANY WARRANTIES OF SATISFACTORY QUALITY OR FITNESS FOR A PARTICULAR PURPOSE.

NO THIRD PARTY LICENSORS OF OTHER CODE SHALL HAVE ANY LIABILITY FOR ANY DIRECT, INDIRECT, INCIDENTAL, SPECIAL, EXEMPLARY, OR CONSEQUENTIAL DAMAGES (INCLUDING WITHOUT LIMITATION LOST PROFITS), HOWEVER CAUSED AND WHETHER MADE UNDER CONTRACT, TORT OR OTHER LEGAL THEORY, ARISING IN ANY WAY OUT OF THE USE OR DISTRIBUTION OF THE OTHER CODE OR THE EXERCISE OF ANY RIGHTS GRANTED UNDER EITHER OR BOTH THIS LICENSE AND THE LEGAL TERMS APPLICABLE TO ANY SEPARATE FILES, EVEN IF ADVISED OF THE POSSIBILITY OF SUCH DAMAGES.

# <span id="page-3-0"></span>APPLICABILITY TABLE

## **PRODUCTS**

**SL869T3-I** 

## **SOFTWARE**

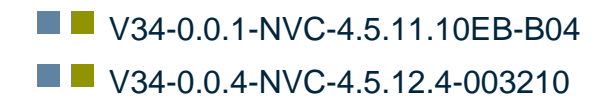

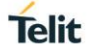

# <span id="page-4-0"></span>**CONTENTS**

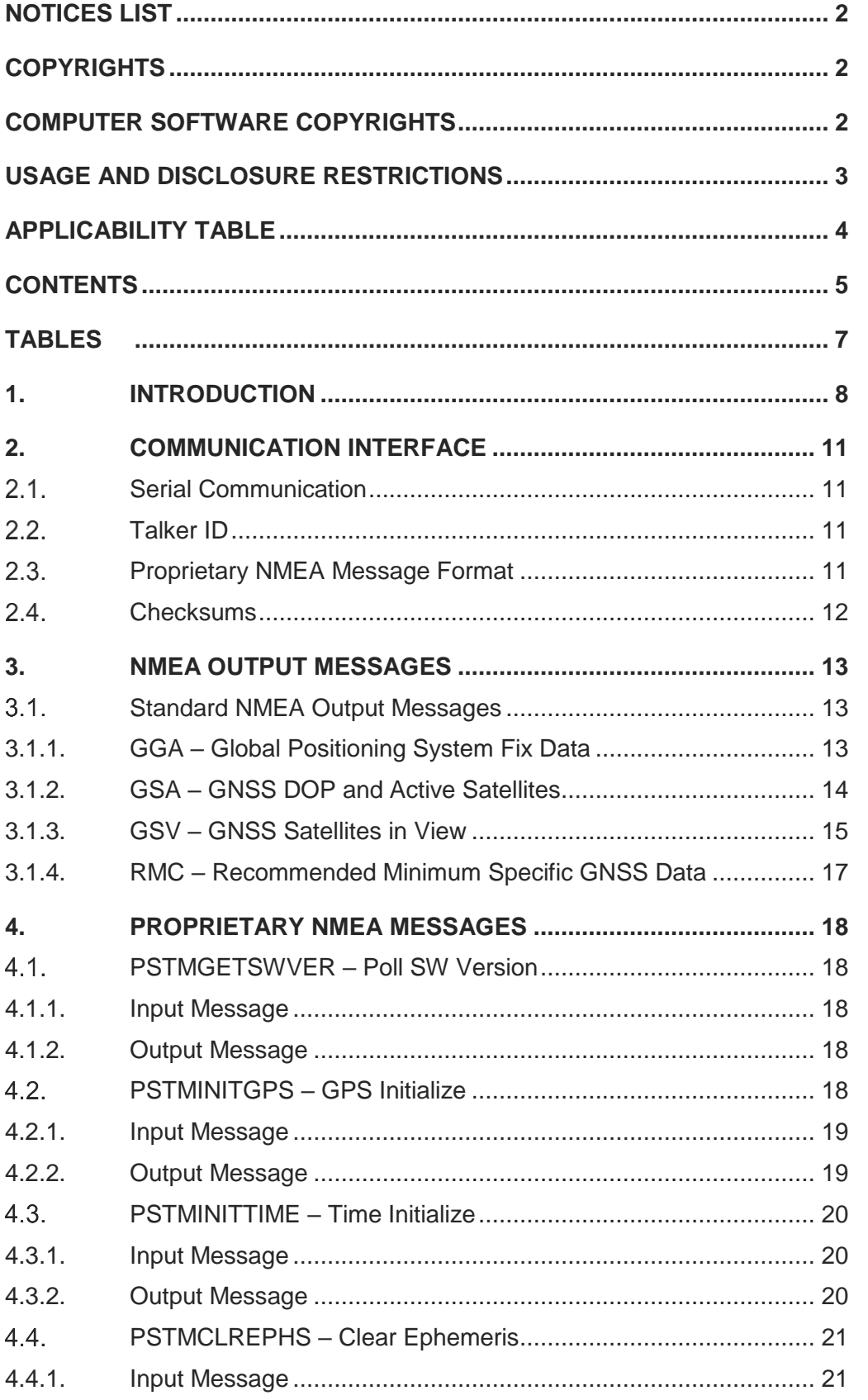

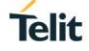

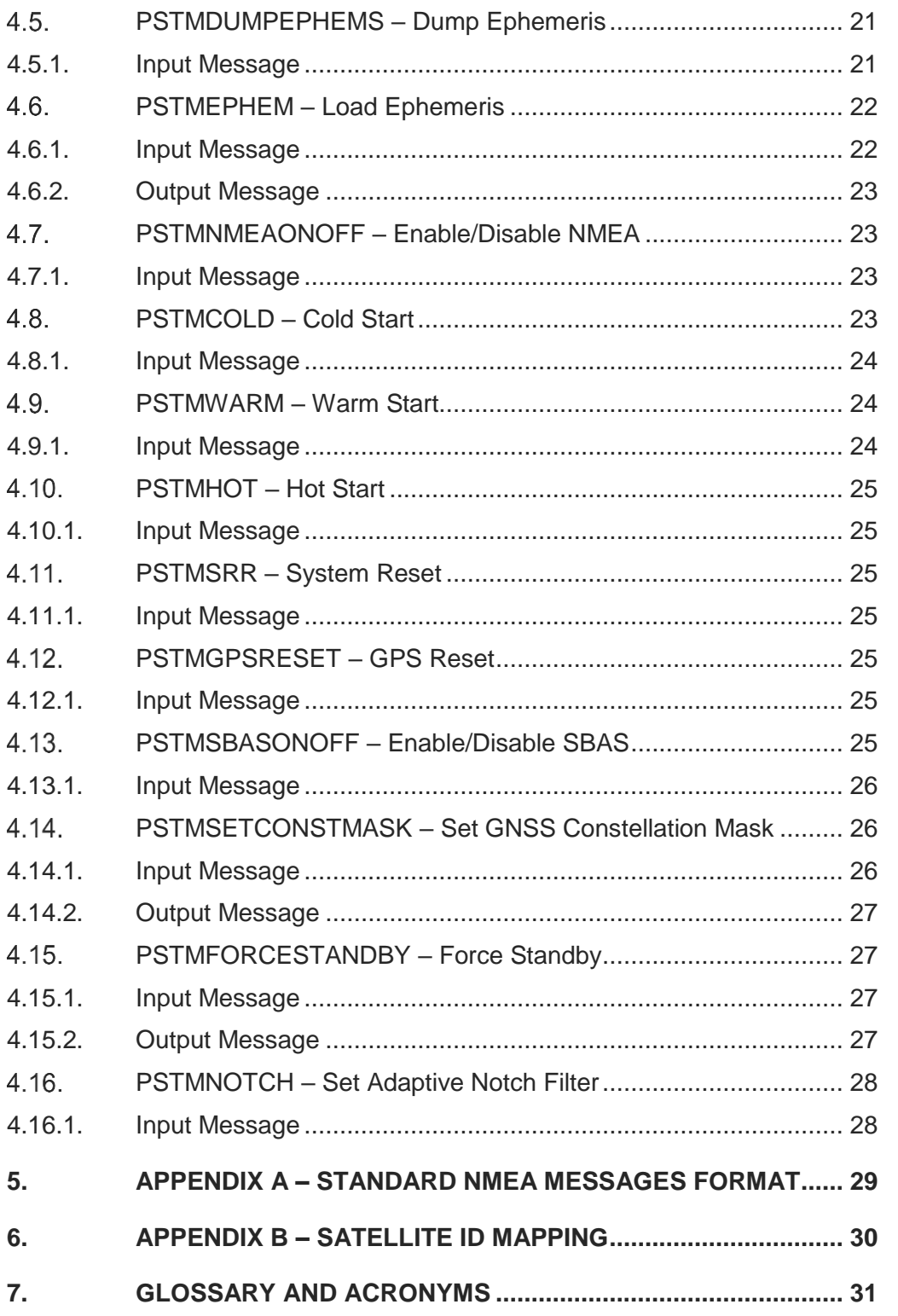

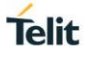

# <span id="page-6-0"></span>TABLES

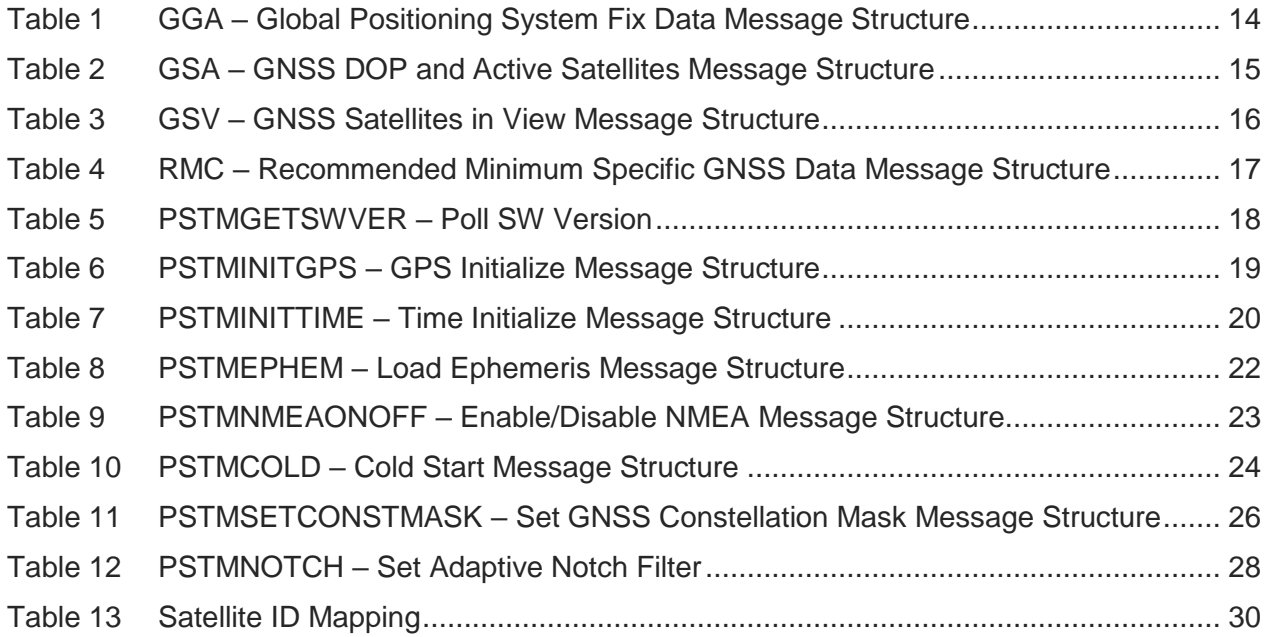

# <span id="page-7-0"></span>**1. INTRODUCTION**

## 1.1. Scope

This document describes the serial communication interface for GNSS receiver modules which operate using V34 firmware. These modules support navigation using the Indian Regional Navigation Satellite System (IRNSS), which is also known by the operational name NavIC.

## 1.2. Audience

This document is intended for public distribution to potential customers who are evaluating one of the GNSS modules listed in the Applicability Table on page 4, which uses V34 firmware. It can also be used by customers who are developing application software for a Host Processor contained within their product that incorporates one of the listed modules.

## 1.3. Contact Information, Support

For general contact, technical support services, technical questions and report documentation errors contact Telit Technical Support at:

- [TS-EMEA@telit.com](mailto:TS-EMEA@telit.com)
- [TS-AMERICAS@telit.com](mailto:TS-AMERICAS@telit.com)
- [TS-APAC@telit.com](mailto:TS-APAC@telit.com)

Alternatively, use: [http://www.telit.com/support-](http://www.telit.com/support)training

For detailed information about where you can buy the Telit modules or for recommendations on accessories and components visit:

#### [http://www.telit.com](http://www.telit.com/)

Our aim is to make this guide as helpful as possible. Keep us informed of your comments and suggestions for improvements.

Telit appreciates feedback from the users of our information.

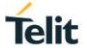

#### 1.4. Text Conventions

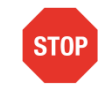

Danger – This information MUST be followed or catastrophic equipment failure or bodily injury may occur.

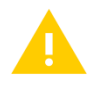

Caution or Warning – Alerts the user to important points about integrating the module, if these points are not followed, the module and end user equipment may fail or malfunction.

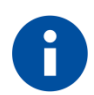

Tip or Information – Provides advice and suggestions that may be useful when integrating the module.

All dates are in ISO 8601 format, i.e. YYYY-MM-DD.

## 1.5. Related Documents

- <span id="page-9-0"></span>[1] NMEA-0183 Standard for Interfacing Marine Electronic Devices Version 3.01
- [2] Telit SL869T3-I Product User Guide, 1VV0301546<br>[3] Telit SL869T3-I Evaluation Kit User Guide, 1VV030
- Telit SL869T3-I Evaluation Kit User Guide, 1VV0301561
- <span id="page-9-1"></span>[4] Telit V34 Software Authorized User Guide, 1VV0301592

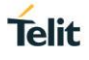

# <span id="page-10-0"></span>**2. COMMUNICATION INTERFACE**

The serial communication interface between the GNSS receiver module and the host processor is based on the NMEA-0183 protocol standard specified by the National Marine Electronics Association (NMEA). This is an ASCII-based standard that is widely used in the GPS/GNSS industry for serial communication with GNSS receivers (Reference [\[1\]\)](#page-9-0).

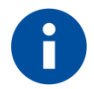

This document does not describe the NMEA 0183 standard, however an overview of NMEA messages format is provided in **Appendix A – [Standard NMEA](#page-28-0)  [Messages](#page-28-0) Format**.

This document makes use of STMicroelectronics specific terminology which may differ from the one used in the NMEA-0183 protocol standard specification.

#### <span id="page-10-1"></span> $2.1.$ Serial Communication

Serial communication with the GNSS receiver is primarily conducted over the serial port. There is no hardware flow control. The default port settings are:

- 9600 Baud
- **Eight data bits**
- No parity bits
- One stop bit

Note that some Firmware variants may have a different default data rate than 9600 baud.

#### <span id="page-10-2"></span> $22$ Talker ID

Standard sentences as defined in the NMEA-0183 protocol begin with the "\$" character followed by an NMEA talker ID. Version 3.01 of the protocol defines "GP" as the talker ID for GPS, "GL" as the talker ID for GLONASS, and "GN" as the talker ID indicating a span of multiple global navigation satellite systems (GNSS). Additionally, the V34 firmware has incorporated talker IDs for the other constellations into the standard message format. These talker IDs are "BD" indicating BEIDOU, "GA" indicating GALILEO, QZ for Quasi-Zenith Satellite System (QZSS), and "IR" indicating NavIC/IRNSS.

#### <span id="page-10-3"></span> $2.3.$ Proprietary NMEA Message Format

In addition to the use of standard NMEA sentences, GNSS receiver modules that use V34 firmware communicate with the host processor using STMicroelectronics proprietary sentences.

These sentences also begin with the "\$" character, followed by the proprietary "P" character, which is then followed by the the three-character Manufacturer's Mnemonic Code registered by STMicroelectronics with the NMEA, and which is "STM". Thus, the proprietary address field of the sentence is of the form:

*\$PSTMxxx*

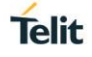

where *xxx...* represents additional characters that serve as a proprietary Sentence Identifier. The address field can be followed by one or more data fields that conform to the NMEA 0183 data format protocol.

The sentence length for STMicroelectronics proprietary NMEA messages may be greater than the maximum length defined by the NMEA 0183 standard, which is 82 characters.

Section [4](#page-17-0) of this document describes STMicroelectronics Proprietary NMEA Messages that can be used to control the receiver and output extra information beyond the NMEA-0183 standard definition.

#### <span id="page-11-0"></span> $2.4.$ **Checksums**

The NMEA standard specifies a two-character checksum field that follows a '\*' delimiting character (asterisk) placed at the end of the address and data fields. V34 firmware includes checksums on all output messages. Checksums on input commands are verified by V34 firmware, but they are not required on the commands presented in this document, except for the \$PSTMEPHEM command.

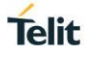

# <span id="page-12-0"></span>**3. NMEA OUTPUT MESSAGES**

V34 firmware outputs a set of standard NMEA messages which have formats that are compatible with the NMEA sentences in version 3.01 of the NMEA-0183 Interface Standard.

Additionally, the Beidou and Galileo GNSS constellations are incorporated into these standard message formats by the introduction of a 'BD' Talker Identifier and a 'GA" Talker Identifier, respectively.

Satellite IDs used by V34 firmware for the Galileo and Beidou constellations, as well as IDs for, QZSS and SBAS satellites, are specified in Appendix B – [Satellite ID Mapping](#page-29-0) in this guide.

Note that satellite IDs for GPS, GLONASS and SBAS satellites are as specified in the NMEA Interface Standard.

#### <span id="page-12-1"></span> $3.1$ Standard NMEA Output Messages

Standard NMEA messages described in this section are output by default by stock V34 firmware. Other standard NMEA messages available for output are described in [\[4\].](#page-9-1) Please contact Telit Technical Support for further information.

#### <span id="page-12-2"></span>3.1.1. GGA – Global Positioning System Fix Data

This message provides time, position, and fix status data. The talker ID is always 'GP' for this message. If the module is operating in multi-constellation mode, the HDOP value in the message is for the combined GNSS constellation geometry.

An example of this message is:

*\$GPGGA,002153.000,3342.6618,N,11751.3858,W,1,10,1.2,27.0,M,-34.2,M,,\*5E <CR><LF>*

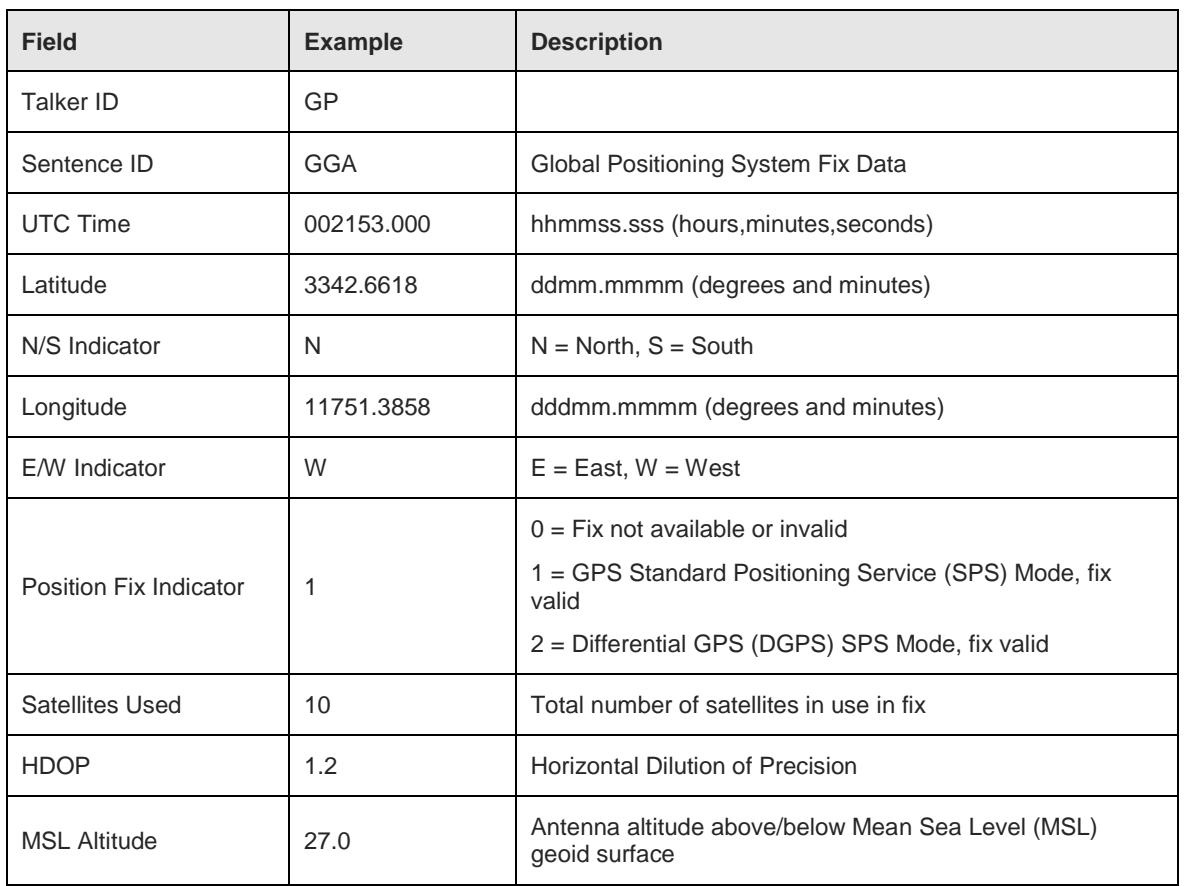

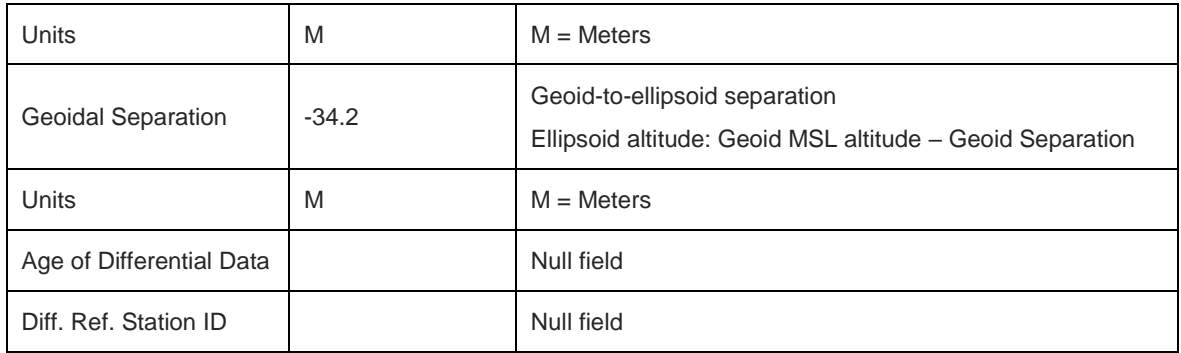

#### <span id="page-13-1"></span>*Table 1 GGA – Global Positioning System Fix Data Message Structure*

#### <span id="page-13-0"></span>3.1.2. GSA – GNSS DOP and Active Satellites

This message reports Dilution of Precision (DOP) values and the ID numbers of the active satellites used in the position fix. At least one of these messages is output for each enabled GNSS constellation. See Appendix B regarding the range of satellite IDs used for each constellation.

If the module is using a single constellation, the talker ID reflects that constellation. If the module is operating in multi-constellation mode, the talker ID is 'GN', and all the messages contain DOP values for the combined GNSS constellation geometry.

The maximum number of satellites reported in a single message is 12. If the number of satellites used from a given constellation exceeds 12, a second message is output listing the additional satellites.

An example of this message is:

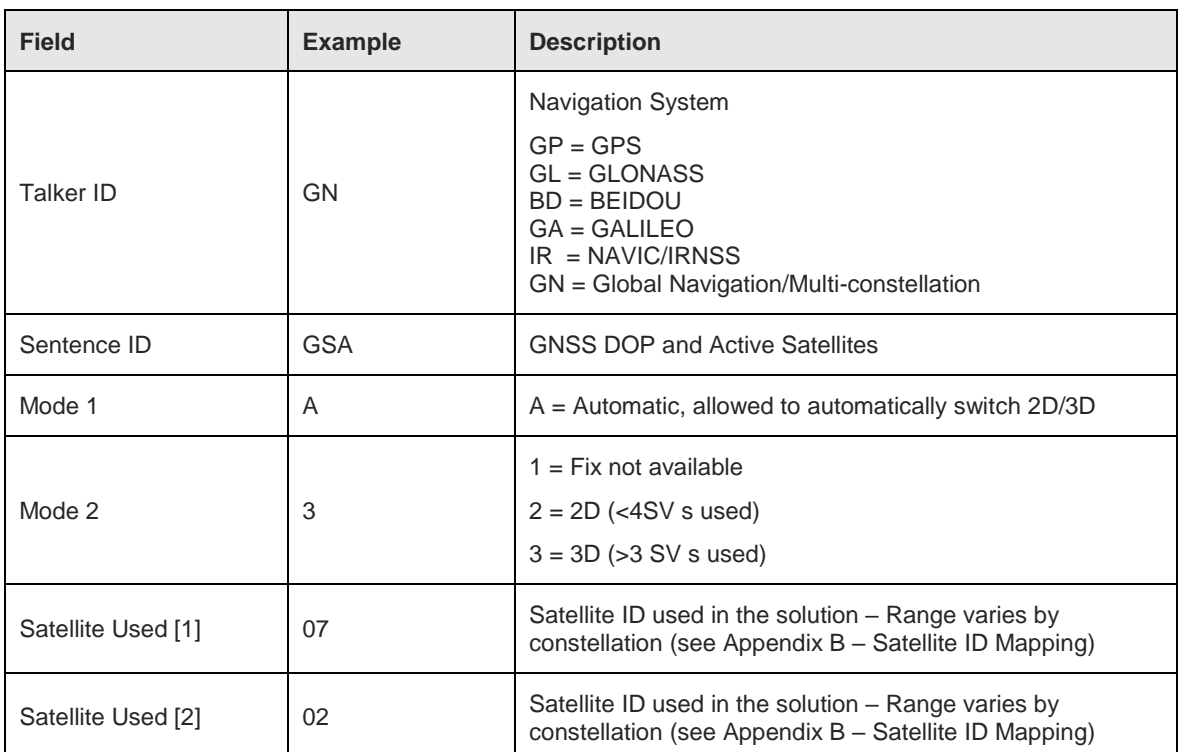

*\$GNGSA,A,3,07,02,26,27,09,04,15,,,,,,1.8,1.0,1.5\*2D<CR><LF>*

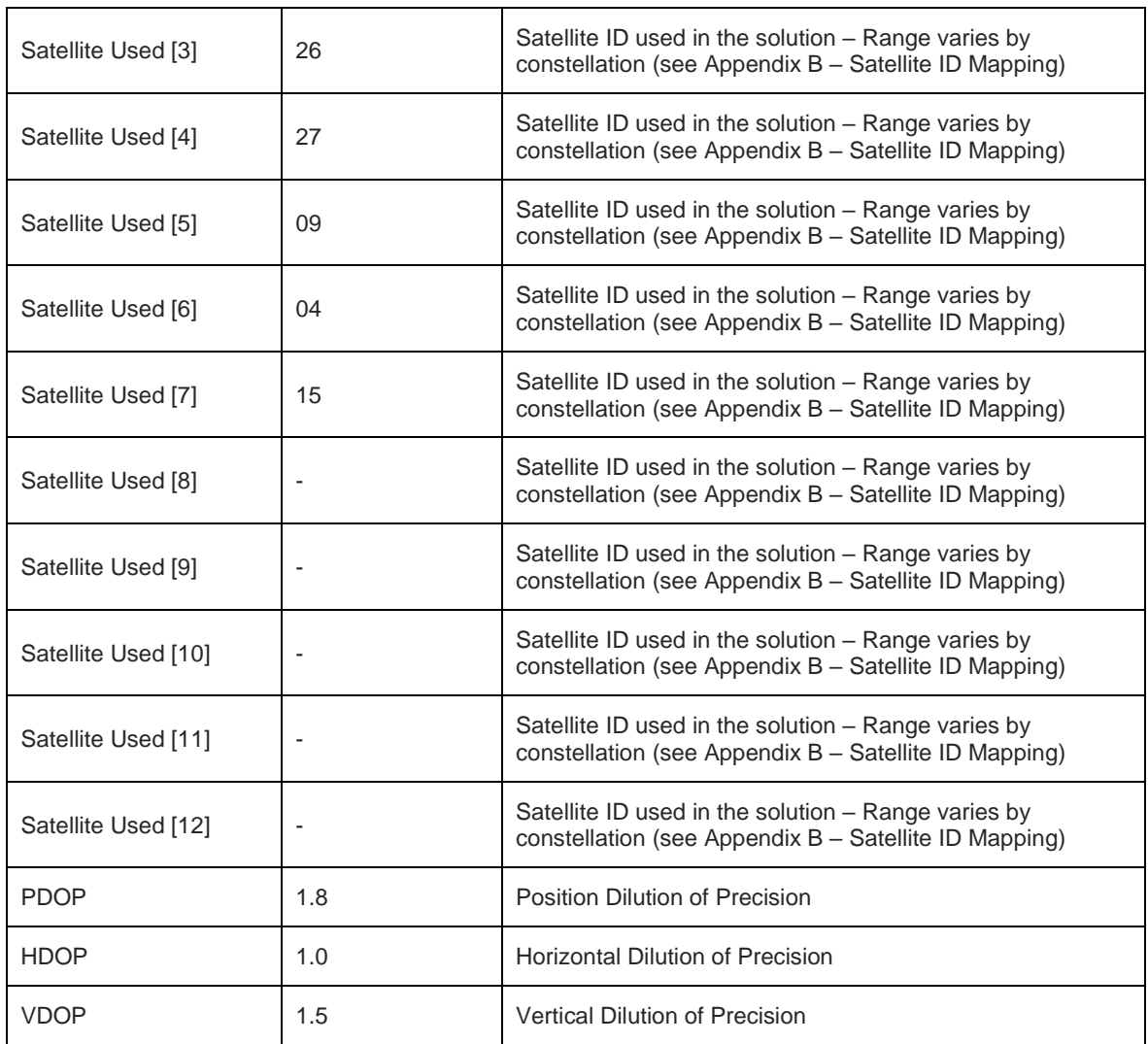

<span id="page-14-1"></span>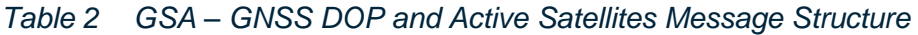

## <span id="page-14-0"></span>3.1.3. GSV – GNSS Satellites in View

This message provides the number of Space Vehicle (SV) satellites in view, and the satellite ID number, elevation, azimuth and Signal to Noise (SNR) value for each SV in view. A message is output for each enabled GNSS constellation. Additionally, each message can consist of multiple sentences, with four satellites maximum per sentence. The talker ID of the message always reflects the constellation for which the visible satellite information as being reported.

An example of messages reporting the GPS satellites in view is:

*\$GPGSV,2,1,07,07,79,048,42,02,51,062,43,26,36,256,42,27,27,138,42\*71<CR><LF> \$GPGSV,2,2,07,09,23,313,42,04,19,159,41,15,12,041,42\*41<CR><LF>*

An example of messages reporting the NavIC (IRNSS) satellites in view is:

*\$IRGSV,2,1,07,805,62,070,44,803,56,174,44,804,46,112,44,801,39,213,44\*7A \$IRGSV,2,2,07,806,28,247,44,807,25,111,44,802,14,206,44,,,,\*75*

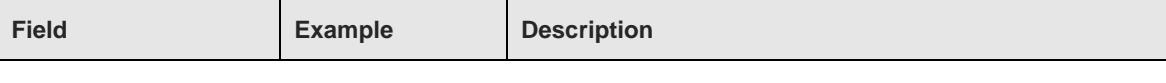

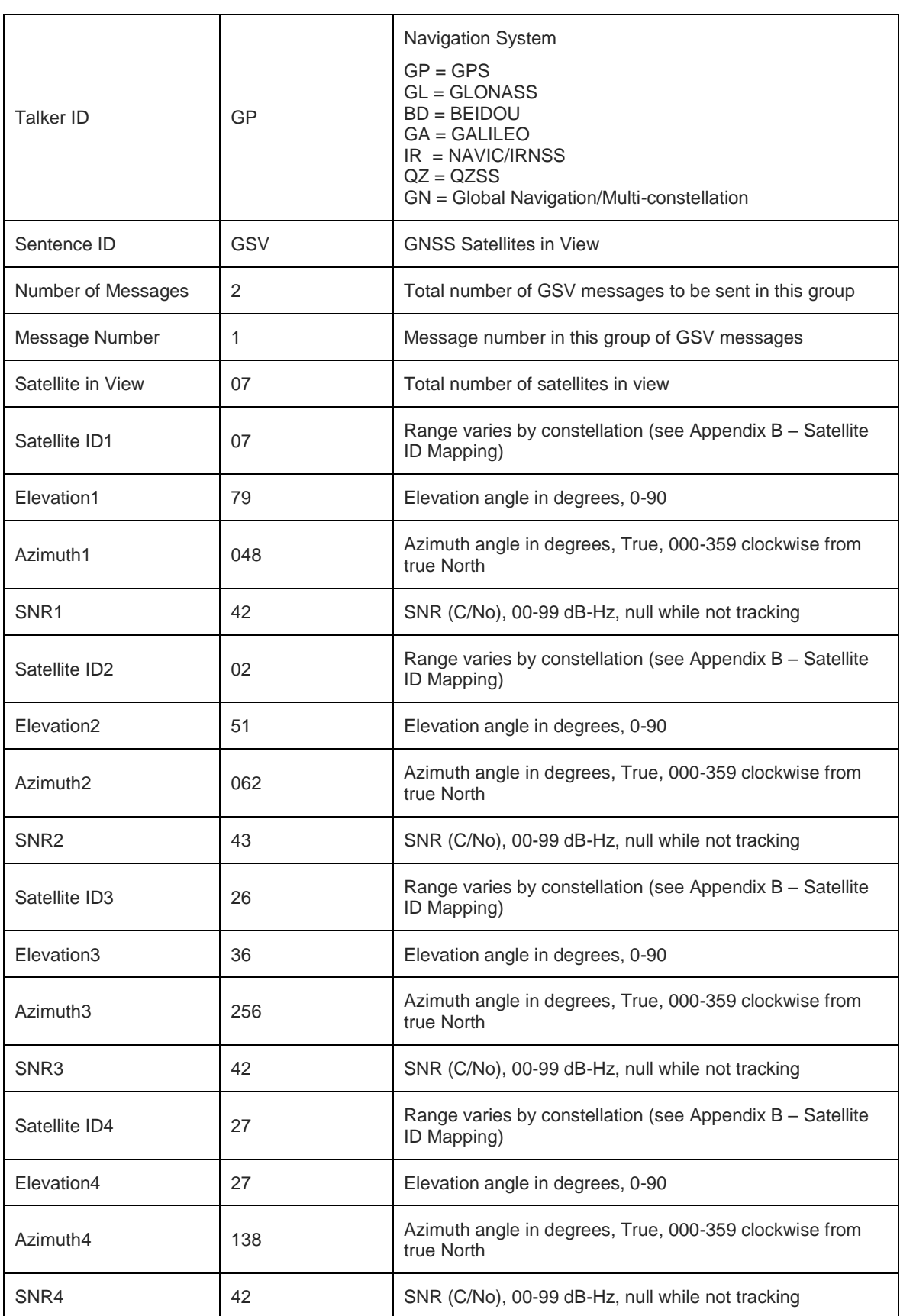

<span id="page-15-0"></span>*Table 3 GSV – GNSS Satellites in View Message Structure*

## <span id="page-16-0"></span>3.1.4. RMC – Recommended Minimum Specific GNSS Data

This message provides time, date, position, course and speed data from navigational fixes made by the GNSS receiver module. The talker ID is always 'GP' for this message.

An example of this message is:

*\$GPRMC,161229.487,A,3723.2475,N,12158.3416,W,0.13,309.62,120598,,,A\*7D<CR><LF>*

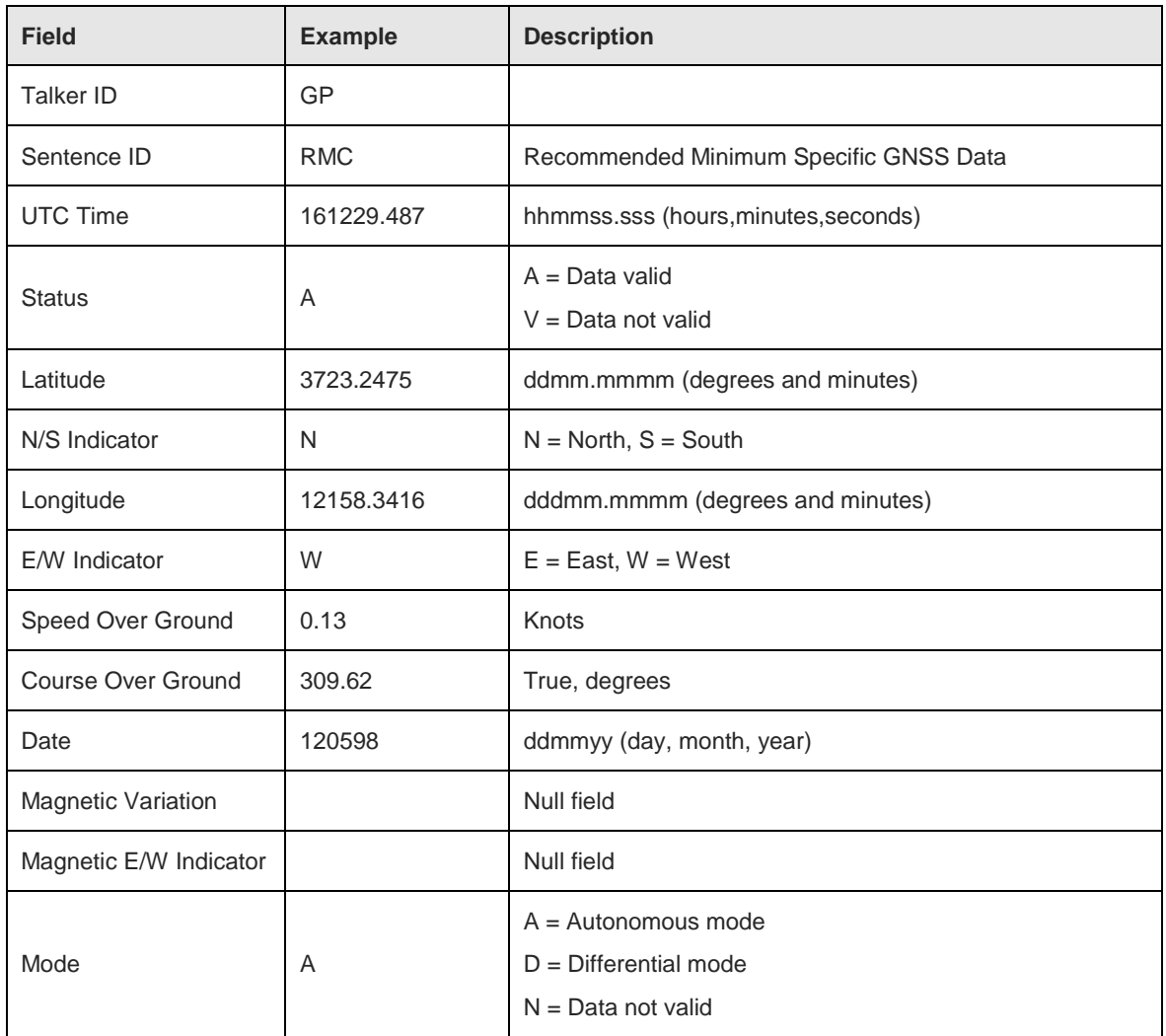

<span id="page-16-1"></span>*Table 4 RMC – Recommended Minimum Specific GNSS Data Message Structure*

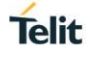

# <span id="page-17-0"></span>**4. Proprietary NMEA MESSAGES**

V34 firmware responds to commands that are formatted as proprietary NMEA messages and sent to the GNSS module.

#### <span id="page-17-1"></span> $41$ PSTMGETSWVER – Poll SW Version

The PSTMGETSWVER command is used to poll the firmware version information. Version information includes the Telit firmware version string, as well as versions of the ST Microelectronics libraries embedded within the firmware application.

<span id="page-17-2"></span>4.1.1. Input Message

#### **Synopsis:**

*\$PSTMGETSWVER,<Id><CR><LF>*

#### **Example:**

#### *\$PSTMGETSWVER,255<CR><LF>*

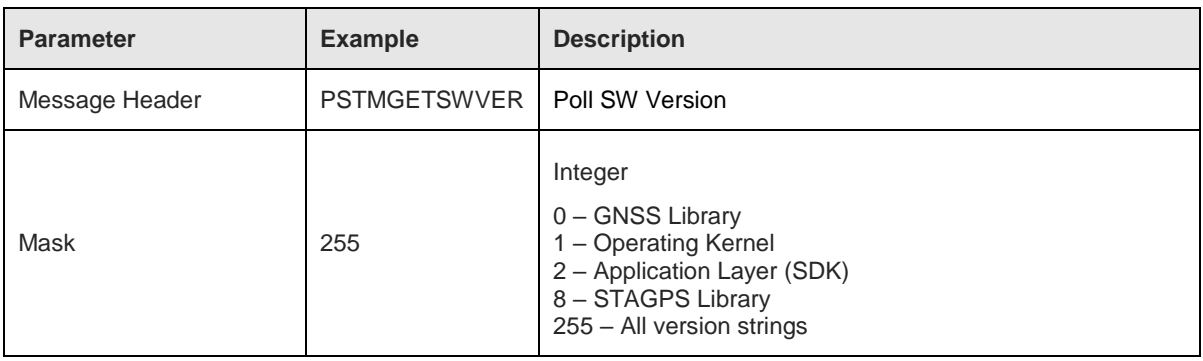

#### <span id="page-17-5"></span>*Table 5 PSTMGETSWVER – Poll SW Version*

#### <span id="page-17-3"></span>4.1.2. Output Message

If the command is successful, the module responds with the requested firmware version string(s). The Telit version string is reported in a standard NMEA GPTXT message as shown in the example below:

*\$GPTXT,Telit V34-0.0.1-NVC-4.X.11A5-N115-A01V\*60*

ST Microelectronics component version information is reported in a proprietary NMEA sentence, as illustrated below:

*\$PSTMVER,GNSSLIB\_8.4.13.20.10\_EB\_ARM\*32*

#### <span id="page-17-4"></span>42 PSTMINITGPS – GPS Initialize

The PSTMINITGPS command is used to initialize position and GPS time in the receiver module. It is typically only used for test purposes or for aiding satellite acquisitions in very harsh RF signal environments.

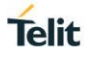

### <span id="page-18-0"></span>4.2.1. Input Message

#### **Synopsis:**

*\$PSTMINITGPS,<Lat>,<LatRef>,<Lon>,<LonRef>,<Alt>,<Day>,<Month>,<Year>,<Hour>, <Minute>,<Second><CR><LF>*

#### **Example:**

#### *\$PSTMINITGPS,4811.365,N,01154.123,E,0530,23,02,2018,09,44,12*

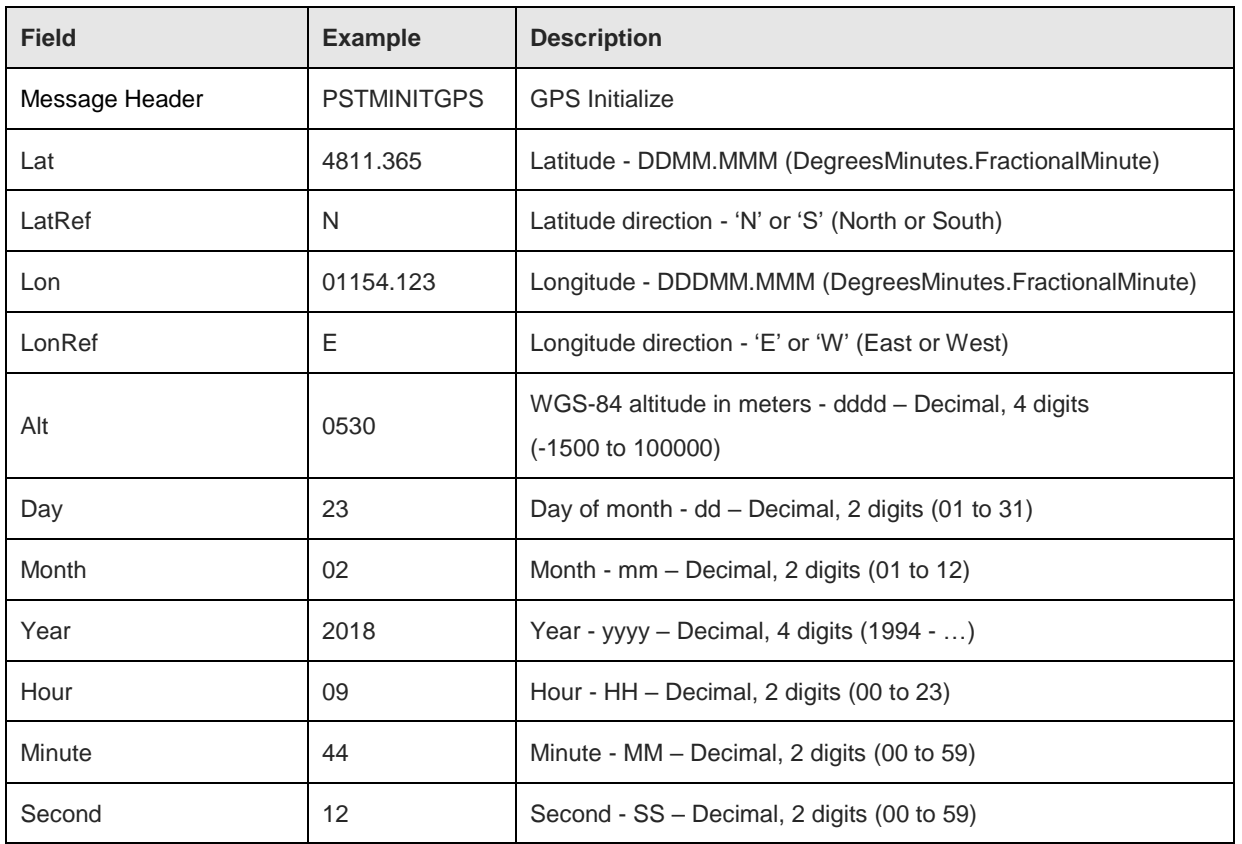

<span id="page-18-2"></span>*Table 6 PSTMINITGPS – GPS Initialize Message Structure*

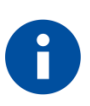

The provided date must be no earlier than September 3<sup>rd</sup>, 2017. Date/time data will be ignored by the module if it already has an estimate of time. Likewise, the position data will be ignored by the module if it already has an estimate position. If the data is accepted, it will be reflected in the output messages, for example \$GPGGA.

## <span id="page-18-1"></span>4.2.2. Output Message

If the command is successful, the module responds with the message:

*\$PSTMINITGPSOK<CR><LF>*

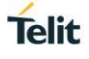

The \$PSTMINITGPS command is ignored by the module if any of the input parameters are out of range or if the command is otherwise formatted incorrectly, and the module will respond with the message:

*\$PSTMINITGPSERROR\*1C<CR><LF>*

#### <span id="page-19-0"></span> $4.3.$ PSTMINITTIME – Time Initialize

The PSTMINITTIME command may be used to initialize GPS time in the receiver. It is typically only used for test purposes or for aiding satellite acquisitions in very harsh RF signal environments.

<span id="page-19-1"></span>4.3.1. Input Message

#### **Synopsis:**

*\$PSTMINITTIME,<Day>,<Month>,<Year>,<Hour>,<Minute>,<Second><CR>LF>*

#### **Example:**

*\$PSTMINITTIME,23,02,2018,09,44,12*

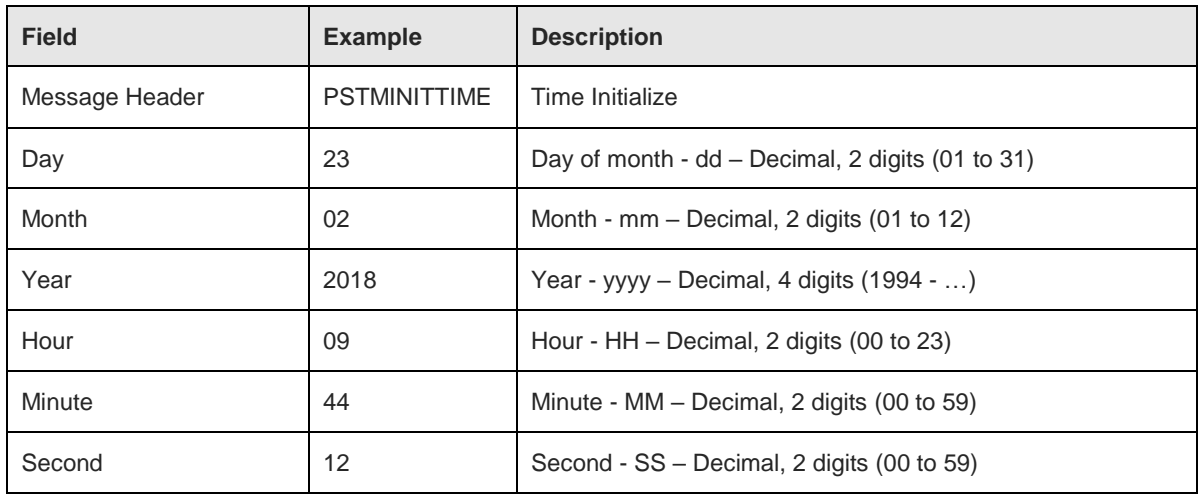

<span id="page-19-3"></span>*Table 7 PSTMINITTIME – Time Initialize Message Structure*

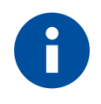

The provided date must be no earlier than September  $3<sup>rd</sup>$ , 2017. The input time will be ignored by the module if it already has an estimate of time. If the data is accepted, it will be reflected in the output messages, for example \$GPGGA.

#### <span id="page-19-2"></span>4.3.2. Output Message

If the command is successful, the module responds with the message:

#### *\$PSTMINITTIMEOK\*11<CR><LF>*

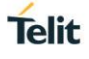

The \$PSTMINITTIME command is ignored by the module if any of the input parameters are out of range or if the command is otherwise formatted incorrectly, and the module will respond with the message:

*\$PSTMINITTIMEERROR\*4D<CR><LF>*

#### <span id="page-20-0"></span> $4.4.$ PSTMCLREPHS – Clear Ephemeris

The PSTMCLREPHS command allows the user to clear all ephemeris data from battery-backed RAM and erase all ephemeris stored in non-volatile backup memory. It is typically used to force the module to collect the most recent satellite ephemeris data, or to prepare the module to be loaded with ephemeris data over the serial port. There are no parameters, and there is no response message to this command.

<span id="page-20-1"></span>4.4.1. Input Message

#### **Synopsis:**

## *\$PSTMCLREPHS<CR><LF>*

Following an ephemeris data deletion, the module stops producing position fixes using tracked satellites for which it had ephemeris. Note however that this command does not clear predicted ephemeris associated with the STAGPS feature. Thus, if the module had been navigating using predicted ephemeris for a tracked satellite (because broadcast ephemeris had not yet been collected), then the module continues to use that satellite.

Typically, the module falls out of navigation after the execution of an \$PSTMCLREPHS command due to an insufficient number of satellites used. The module will produce position fixes after it has re-collected ephemeris from a sufficient number of satellites.

#### <span id="page-20-2"></span> $4.5.$ PSTMDUMPEPHEMS – Dump Ephemeris

The PSTMDUMPEPHEMS command is used to request that the module outputs all ephemeris data stored in backup memory. There are no parameters.

<span id="page-20-3"></span>4.5.1. Input Message

## **Synopsis:**

#### *\$PSTMDUMPEPHEMS<CR><LF>*

The module responds with a series of \$PSTMEPHEM messages, each containing the ephemeris data for one satellite. Each of these messages has the same format as the \$PSTMEPHEM command described in the next section. Checksums are included in \$PSTMEPHEM when it is a message, but they are not required when \$PSTMEPHEM is used as a command.

The module echoes the command once all the response messages have been output.

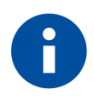

The \$PSTMEPHEM response messages do not block regularly scheduled periodic output messages, and therefore they are not guaranteed to be output all in sequence. The \$PSTMNMEAONOFF command can be used to temporarily disable periodic output so that the response messages can be captured as one sequence and then be re-used as a source of \$PSTMEPHEM load ephemeris commands.

#### <span id="page-21-0"></span> $46$ PSTMEPHEM – Load Ephemeris

The PSTMEPHEM command allows the user to load ephemeris data for a satellite into batterybacked RAM and non-volatile backup memory. It has the same ID and data structure as when it is output as a message.

<span id="page-21-1"></span>4.6.1. Input Message

#### **Synopsis:**

*\$PSTMEPHEM,<SatId>,<Size>,<Byte1>……<ByteN>\*<checksum><CR><LF>*

#### **Example:**

*\$PSTMEPHEM,3,64,8f06786978691313132001009ba4ff009af9e5178c12aafaba006e00fc37000 01f7eea25cab5b60780b00da183d906cb6048efd545e6e12ff7002d0012c0c003*

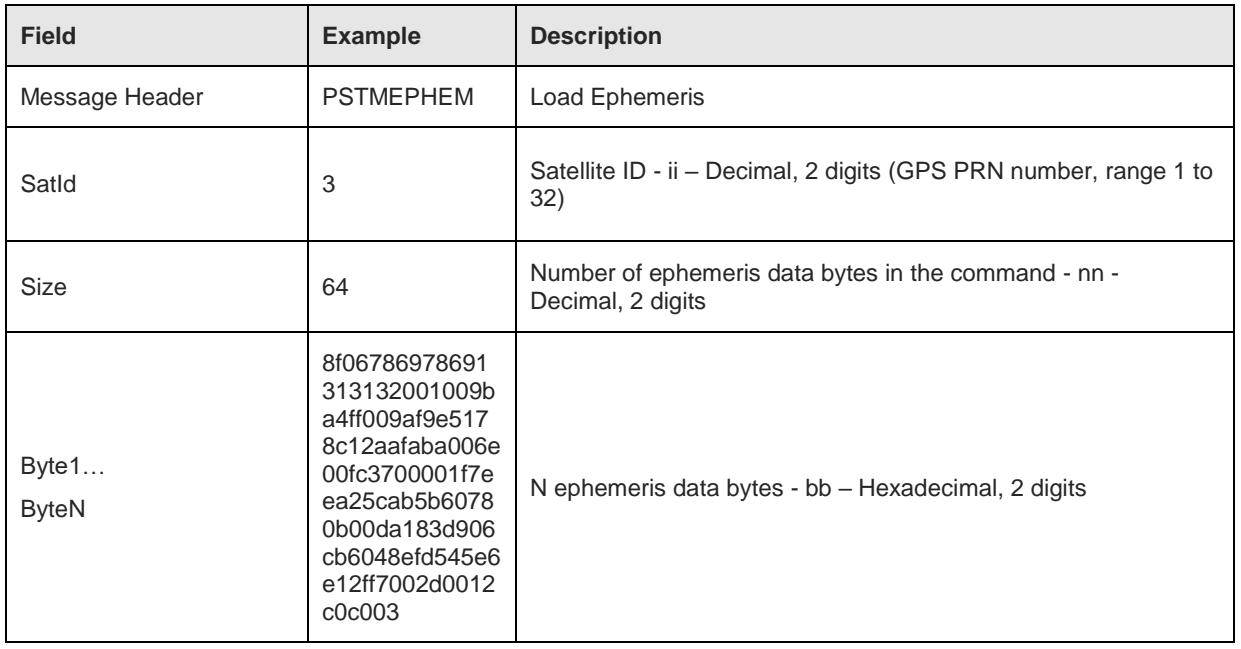

<span id="page-21-2"></span>*Table 8 PSTMEPHEM – Load Ephemeris Message Structure*

Note also that the ephemeris data bytes are input as a single parameter and are not delimited by commas.

## <span id="page-22-0"></span>4.6.2. Output Message

If the command is successful, the module responds with the message:

## *\$PSTMEPHEMOK\*48*

If the module detects a problem with data, for example an insufficient number of data bytes, and the command fails to execute, the module responds with the message:

## *\$PSTMEPHEMERROR\*17*

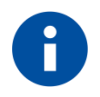

This command has the same format as the \$PSTMEPHEM message that is output in response to the \$PSTMDUMPEPHEMS command described in the previous section.

#### <span id="page-22-1"></span> $4.7.$ PSTMNMEAONOFF – Enable/Disable NMEA

The PSTMNMEAONOFF command can be used to switch the periodic NMEA output on and off. It does not affect command responses. The parameter is optional. If the parameter is not provided, the NMEA output is toggled on or off. There is no response message to this command.

<span id="page-22-2"></span>4.7.1. Input Message

#### **Synopsis:**

*\$PSTMNMEAONOFF[,<OnOff]<CR><LF>*

#### **Example:**

*\$PSTMNMEAONOFF,0*

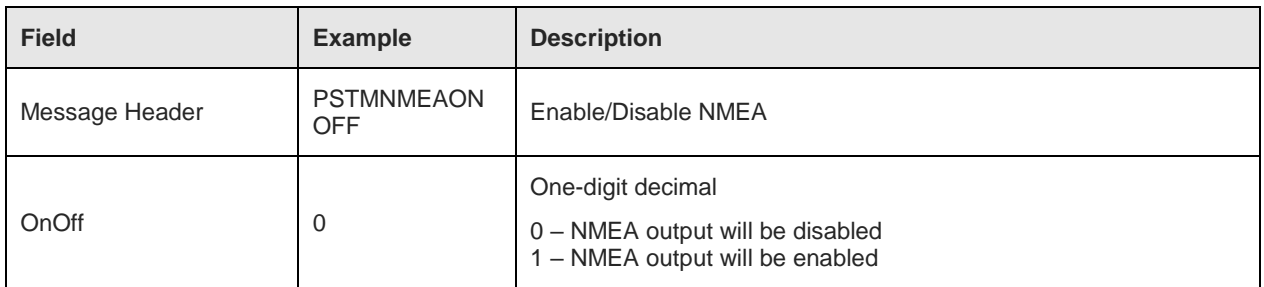

#### <span id="page-22-4"></span>*Table 9 PSTMNMEAONOFF – Enable/Disable NMEA Message Structure*

#### <span id="page-22-3"></span>4.8 PSTMCOLD – Cold Start

The PSTMCOLD command can be used to cause the module to perform a cold start. There is no response message to this command.

## <span id="page-23-0"></span>4.8.1. Input Message

## **Synopsis:**

## *\$PSTMCOLD,[<Mask>]<CR><LF>*

#### **Example:**

*\$PSTMCOLD,15<CR><LF>*

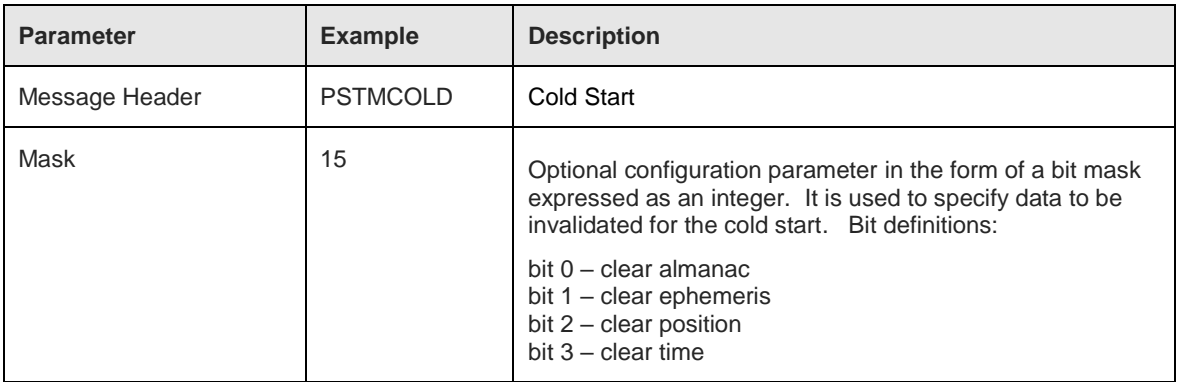

#### <span id="page-23-3"></span>*Table 10 PSTMCOLD – Cold Start Message Structure*

If the mask parameter is not provided, the default cold start configuration, bitmap 0xE (clear ephemeris, position and time), is used. This is equivalent to an input parameter of 14 and is the most common definition of a cold start used in the industry.

In response to this message the module will restart the GNSS engine.

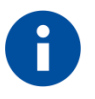

The PSTMCOLD command does not necessarily replicate an operational cold start, which occurs when the module is powered up from an off state (both main power and Vbatt are removed). In this case the module uses stored position, time, date and ephemeris from non-volatile memory as its initial data.

#### <span id="page-23-1"></span>4.9. PSTMWARM – Warm Start

The PSTMWARM command causes the module to perform a warm start. A warm start is defined as one in which position and time are known from previous operation of the GNSS module, but ephemeris is invalid. There are no parameters, and there is no response message to this command.

<span id="page-23-2"></span>4.9.1. Input Message

#### **Synopsis:**

#### *\$PSTMWARM<CR><LF>*

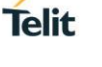

In response to this message the module will restart the GNSS engine.

#### <span id="page-24-0"></span> $4.10.$ PSTMHOT – Hot Start

The PSTMHOT command causes the module to perform a hot start. A hot start is defined as one in which position and time are known and ephemeris is valid from previous operation of the GNSS module. There are no parameters, and there is no response message to this command.

#### <span id="page-24-1"></span>4.10.1. Input Message

**Synopsis:**

#### *\$PSTMHOT<CR><LF>*

In response to this message the module will restart the GNSS engine.

#### <span id="page-24-2"></span> $4.11.$ PSTMSRR – System Reset

The PSTMSRR command allows the user to execute a system reset and reboot the GNSS firmware on the module. There are no parameters, and there is no response message to this command.

<span id="page-24-3"></span>4.11.1. Input Message

#### **Synopsis:**

*\$PSTMSRR<CR><LF>*

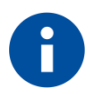

The module does not echo the \$PSTMSRR command.

#### <span id="page-24-4"></span>4 1 2 PSTMGPSRESET – GPS Reset

The PSTMGPSRESET command is used to restart the GNSS receiver engine without rebooting the GNSS module firmware. There are no parameters for this command, and there is no response message to this command.

<span id="page-24-5"></span>4.12.1. Input Message

**Synopsis:**

*\$PSTMGPSRESET<CR><LF>*

#### <span id="page-24-6"></span>4.13 PSTMSBASONOFF – Enable/Disable SBAS

The PSTMSBASONOFF command can be used to toggle the SBAS differential GPS feature on and off. By default, the SBAS feature is on (enabled) whenever the module is reset. When SBAS is on (enabled), the module searches for SBAS satellites based on its position. If the module successfully acquires a satellite, it obtains and uses differential GPS corrections

transmitted by the satellite. The satellite ID of the acquired SBAS satellite appears in the GPGSV messages. For SBAS satellites, the ID is the satellite PRN minus an offset of 87.

<span id="page-25-0"></span>4.13.1. Input Message

#### **Synopsis:**

*\$PSTMSBASONOFF<CR><LF>*

There is no response message associated with this command.

#### <span id="page-25-1"></span> $4.14.$ PSTMSETCONSTMASK – Set GNSS Constellation Mask

The PSTMSETCONSTMASK command selects the GNSS constellations to be used by the GNSS module for navigation. The selected constellations are specified using a bit mask.

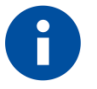

Note that the GLONASS, Beidou and NavIC constellations cannot be combined with each other.

<span id="page-25-2"></span>4.14.1. Input Message

#### **Synopsis:**

*\$PSTMSETCONSTMASK,<Constellation\_Mask><CR><LF>*

## **Example:**

#### *\$PSTMSETCONSTMASK,1025<CR><LF>*

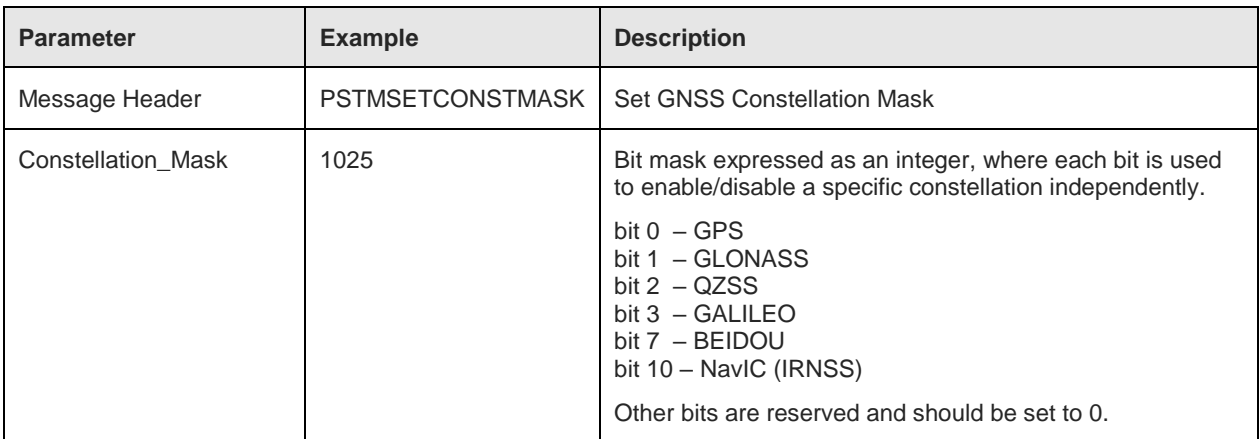

#### <span id="page-25-3"></span>*Table 11 PSTMSETCONSTMASK – Set GNSS Constellation Mask Message Structure*

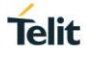

#### <span id="page-26-0"></span>4.14.2. Output Message

If the command is successful, the module responds with a message echoing the specified mask, and the new constellation mask remains in effect until a system reset is performed on the module:

*\$PSTMSETCONSTMASKOK,<Constellation\_Mask>\*<checksum><CR><LF>*

If the input parameter for the command is missing or is not a valid value, the module responds with the following message:

*\$PSTMSETCONSTMASKERROR\*51<CR><LF>*

#### <span id="page-26-1"></span>PSTMFORCESTANDBY – Force Standby 4 15

The PSTMFORCESTANDBY command is used to put the module in a very low power Standby state for a specified length of time. After the specified time has elapsed, the module returns to its previous operational mode.

<span id="page-26-2"></span>4.15.1. Input Message

#### **Synopsis:**

*\$PSTMFORCESTANDBY,<Duration><CR><LF>*

where Duration is an unsigned integer value specifying the Standby mode time period in seconds, ranging from 1 to 65535 seconds (~18.2 hours).

<span id="page-26-3"></span>4.15.2. Output Message

If the command is successful, the module responds with the following message and enters Standby mode:

*\$PSTMFORCESTANDBYOK\*14<CR><LF>*

If the input parameter is missing or contains invalid characters, the module responds with the following message:

*\$PSTMFORCESTANDBYERROR\*48<CR><LF>*

#### Caution

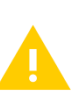

1. If the command is successful, note that the module could enter Standby mode before issuing the OK response message and/or command echo.

2. Numerical command parameter values outside the specified range should be avoided.

#### <span id="page-27-0"></span> $4.16.$ PSTMNOTCH – Set Adaptive Notch Filter

The PSTMNOTCH command can be used to control the operational mode of the Adaptive Notch Filter within the GLONASS/Beidou/NavIC RF path for purposes of detecting and mitigating narrow-band interfering signals. There is no response message for this command.

The Adaptive Notch Filter (ANF) is not currently recommended to be used with NavIC/IRNSS signals and is therefore disabled by default whenever the module is powered on or is given a system reset. However, it is recommended to enable the ANF when either GLONASS or Beidou signals are being used.

<span id="page-27-1"></span>4.16.1. Input Message

#### **Synopsis:**

*\$PSTMNOTCH,1,<OnOff><CR><LF>*

#### **Example:**

*\$PSTMNOTCH,1,2<CR><LF>*

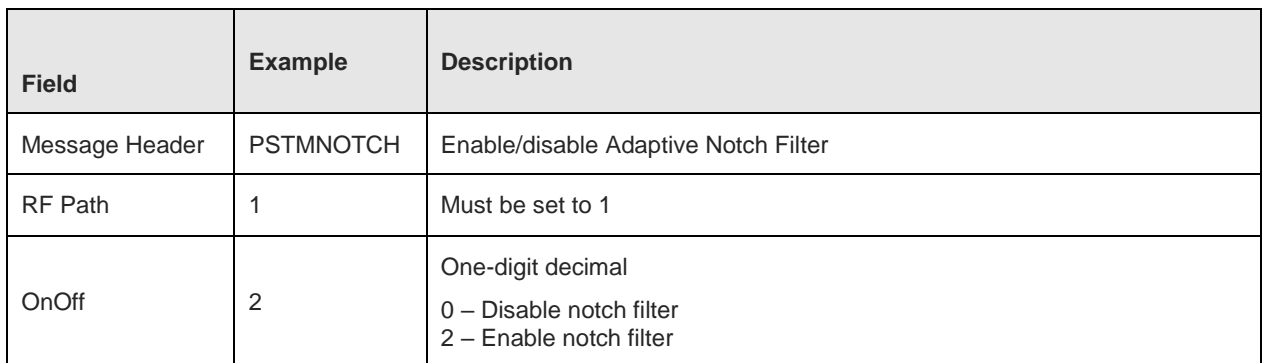

<span id="page-27-2"></span>*Table 12 PSTMNOTCH – Set Adaptive Notch Filter*

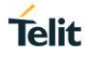

# <span id="page-28-0"></span>**5. APPENDIX A – STANDARD NMEA MESSAGES FORMAT**

Serial communication between the Host Processor and the GNSS module is accomplished using messages following the NMEA 0183 standard. Standard NMEA messages output by the receiver are called "Sentences" and always start with an ASCII '\$' character (Hex value 0x24). All NMEA sentences also end or terminate with a two-character Carriage Return <CR> (ASCII hex value 0x0D) Line Feed <LF> (ASCII hex value 0xA) sequence.

After the starting '\$' character a NMEA sentence contains a two-character Talker Identifier which may have the values GP for GPS, IR for NAVIC (IRNSS), GL for GLONASS, BD for BEIDOU (COMPASS), GA for Galileo, or GN for Global Navigation. Global Navigation that can be a combination of the individual navigation systems (GPS and NAVIC, or GPS and GLONASS, etc.). The Talker Identifier indicates the GNSS system source of the information contained in the sentence. Following the Talker Identifier is a three-character Sentence Identifier. The Sentence Identifier indicates the type of the sentence. Each type is described in its own section in this document.

Following the Sentence Identifier is a sequence of Data Fields that are separated, or delimited, by commas. The number and meaning of the data fields, which are sometimes referred to as the Payload of the sentence, is determined by the sentence type. A specific data field might be omitted from a sentence, in which case that field is called a NULL field. A NULL field is still separated from the other fields by commas.

After the last data field appears, the '\*' character (ASCII hex value 0x2A) denotes the end of the data fields. Immediately following the '\*' character is a two-character hexadecimal checksum used to detect errors in the sentence that might have been introduced during serial transmission. The NMEA sentence checksum is computed by performing an 8-bit Exclusive OR (XOR) sum on all the characters in the sentence that appear after the '\$' character and before the '\*' character.

After the checksum appears the terminating <CR><LF> sequence.

The maximum length of a NMEA standard sentence is 82 characters, consisting of a maximum of 79 characters in the string between the starting '\$' character and the terminating <CR><LF>.

<span id="page-29-0"></span>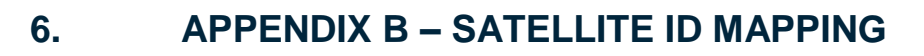

## SATELLITE ID MAPPING

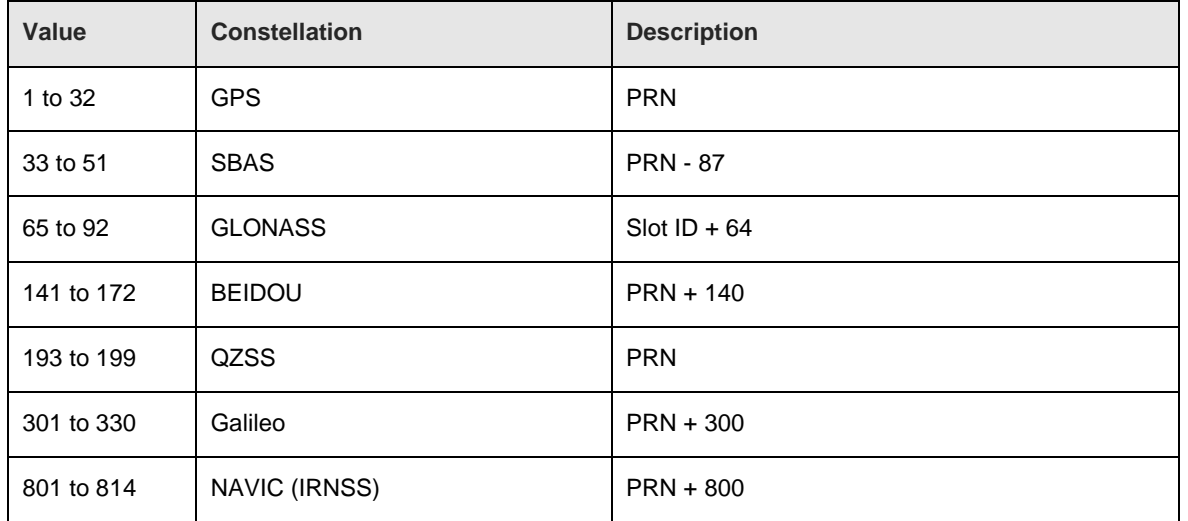

<span id="page-29-1"></span>*Table 13 Satellite ID Mapping*

# **Telit**

# <span id="page-30-0"></span>**7. GLOSSARY AND ACRONYMS**

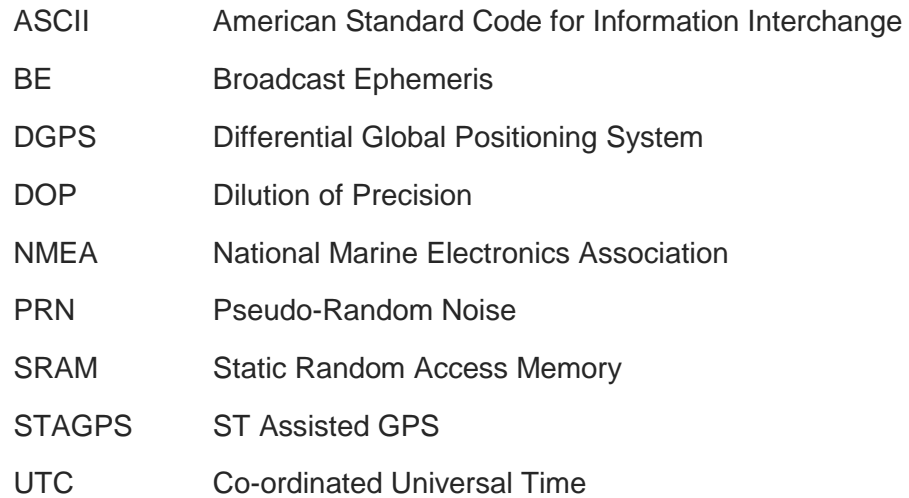

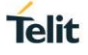

# **8. DOCUMENT HISTORY**

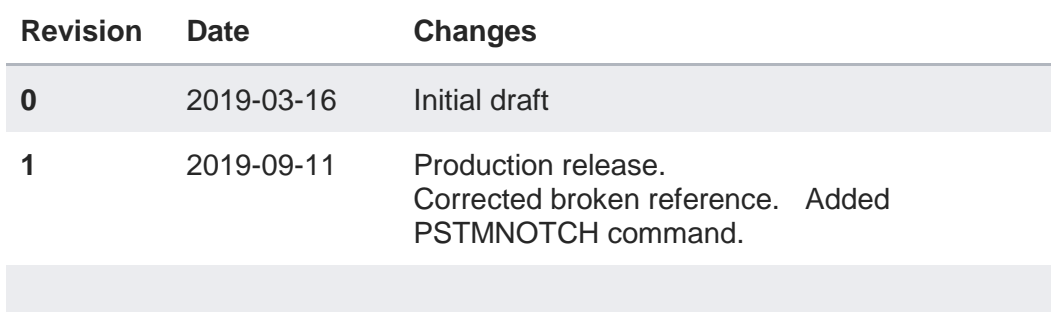

# **SUPPORT INQUIRIES**

Link to www.telit.com and contact our technical support team for any questions related to technical issues.

# www.telit.com

**Telit Communications S.p.A.** Via Stazione di Prosecco, 5/B I-34010 Sgonico (Trieste), Italy

**Telit IoT Platforms LLC** 5300 Broken Sound Blvd, Suite 150 Boca Raton, FL 33487, USA

**Telit Wireless Solutions Inc.** 3131 RDU Center Drive, Suite 135 Morrisville, NC 27560, USA

Telit Wireless Solutions Co., Ltd. 8th Fl., Shinyoung Securities Bld. 6, Gukjegeumyung-ro8-gil, Yeongdeungpo-gu Seoul, 150-884, Korea

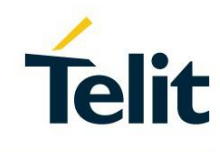

Telit Wireless Solutions Ltd. 10 Habarzel St. Tel Aviv 69710, Israel

**Telit Wireless Solutions** Technologia e Servicos Ltda Avenida Paulista, 1776, Room 10.C 01310-921 São Paulo, Brazil

Telit reserves all rights to this document and the information contained herein. Products, names, logos and designs described herein may in whole or in part be subject to intellectual property rights. The information contained herein is provided "as is". No warranty of any kind, either express or implied, is made in relation to the accuracy, reliability, fitness for a particular please visit www.telit.com